## ALTRI PROBLEMI

Nel caso in cui l'hard disk USB non venga riconosciuto dal computer con il normale funzionamento, controllare se il disco rigido è riconosciuto come un 'Dispositivo d'archiviazione di massa USB' in 'Gestione periferiche'.

In caso contrario, provare a collegare l'alloggiamento su un'altra porta USB. Verificare anche i collegamenti ricollegando i cavi all'alloggiamento. Se il problema persiste provare a collegare il box ad un altro computer.

#### MANUTENZIONE E PULIZIA

L'utente non deve effettuare alcuna manutenzione sul prodotto. Lasciare la manutenzione o le riparazioni a un esperto.

Per la pulizia si può usare un panno pulito, morbido e asciutto. La polvere può essere rimossa facilmente con un pennello morbido e pulito.

Non utilizzare detergenti aggressivi, chimici o abrasivi, in quanto potrebbero causare scolorimento o anche modifiche al materiale della superficie.

#### **SMALTIMENTO**

I dispositivi elettronici sono materiali riciclabili e non devono essere smaltiti tra i rifiuti domestici.

Alla fine della sua durata in servizio, il prodotto deve essere smaltito in conformità alle disposizioni di legge vigenti, riguardanti RAEE (Rifiuti da Apparecchiature Elettriche ed Elettroniche). Prima dello smaltimento, consultare un tecnico qualificato.

#### garanzia

-Garanzia limitata sull'hardware: VulTech® garantisce che il prodotto acquistando sarà privo di difetti dei materiali e di produzione per il periodo di 2 anni a decorrere della data di acquisto. Fatta eccezione per quanto proibito dalla legge in vigore,

la presente garanzia non è trasferibile ed è limitata all'acquirente originale.

- Condizioni Generali di Garanzia: VulTech® garantisce tutti i prodotti per un periodo di 2 anni a decorrere dalla data di acquisto del prodotto. Saranno accettati in garanzia solamente prodotti accompagnati da uno scontrino fiscale o fattura di acquisto. Ove necessario dovrà comparire in quest'ultimo

il seriale del prodotto in questione. La presente garanzia non copre problemi o danni causati da: 1) incidente, abuso, applicazione impropria, riparazione, modificato o disassemblaggio non autorizzato 2) operazione impropria

di manutenzione 3) Utilizzo di accessori non forniti da VulTech® quali ad esempio: Batterie di ricambio.

Prima di presentare una richiesta di garanzia, si raccomanda di visitare per ulteriori informazioni la sezione relativa all'assistenza tecnica al sito web www.vultech.it/garanzia.

- Esclusione di responsabilità: VULTECH® NON SARA' RESPONSABILE PER ALCUN DANNO SPECIALE, INDIRETTO, INCIDENTALE O CONSEQUENZIALE DI QUALSIASI GENERE, COMPRESE PERDITE DI PROFITTI INTROITI O DI DATI (SIA DIRETTAMENTE CHE I NDIRETTAMENTE) O PERDITE COMMERCIALI PER LA VIOLAZIONE DI QUALCHE GARANZIA ESPLICITA O IMPLICITA SUL PRODOTTO ACQUISTATO

Data: 2019

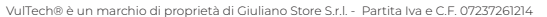

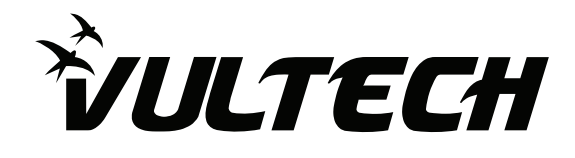

# BOX ESTERNO 2.5" HDD SATA USB 3.2 VULTECH® GS-15U3

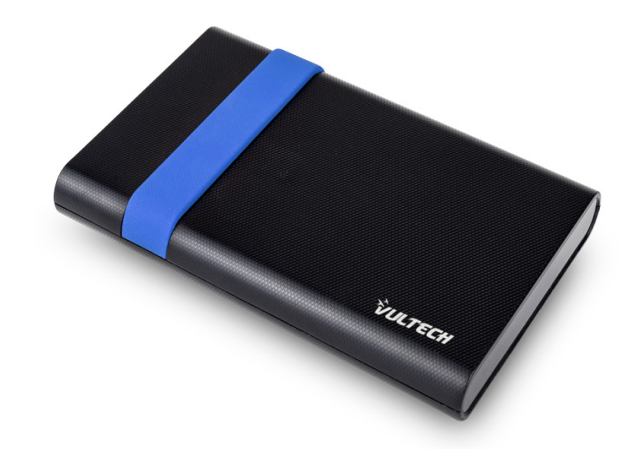

MANUALE DI ISTRUZIONI

www.vultech.it

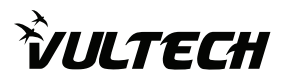

# MANUALE DI ISTRUZIONI

Box VulTech® GS-15U3 per Hard Disk esterni.

Realizzato in plastica ABS resistente, indicato per utilizzare un Hard Disk SATA da 2,5" come memoria di archiviazione esterna. L'apertura del box è facilitata grazie alla scocca superiore a scorrimento che agevola l'installazione dell'Hard Disk.

Garantisce un'alta velocità di trasferimento dati (6 Gbps) grazie alla connessione tramite cavo Micro-USB 3.2 Gen1, incluso nella confezione.

Supporta Hard Disk con capacità fino a 2 TB (vedere dimensioni massime nelle specifiche). Dotato di LED di stato che ne indica il corretto funzionamento, l'alimentazione e il trasferimento dei dati.

### CONTENUTO DELLA CONFEZIONE

- Box per HDD SATA 2,5" VulTech® GS-15U3

- Cavo USB to Micro-USB 3.2 Gen1

#### - Manuale d'istruzioni

#### SPECIFICHE TECNICHE

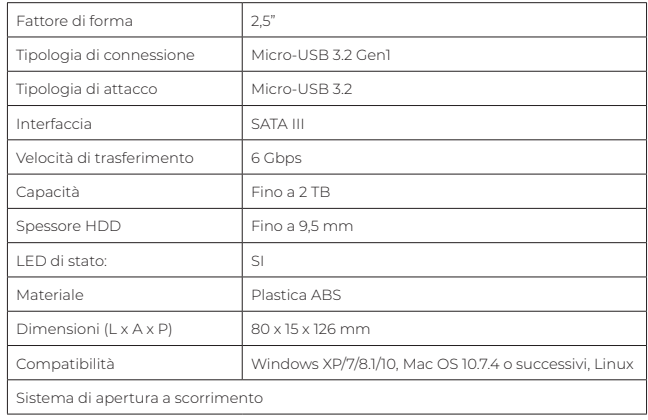

#### INSTALLAZIONE

Aprire delicatamente la custiodia facendola scorrere il vano verso l'alto. Inserire delicatamente il disco fisso SATA nell'alloggio e connetterlo. Richiudere la custodia appoggiando il vano e facendolo scorrere verso il basso. Collegare il cavo USB 3.0 in dotazione e quindi alla porta USB 3.0 del PC. Appena il led inizia a lampeggiare, il disco fisso è pronto per la lettura e la scrittura

Il computer riconoscerà automaticamente il dispositivo e solitamente trova un 'Dispositivo d'archiviazione di massa USB'. A questo punto il vostro disco rigido è installato.

#### inizializzazione hard disk

Per un corretto riconoscimento al pc si prega di inizializzare gli hardi disk nuovi appena acquistati.\*

- 1 Fare clic con il tasto destro del mouse sull'icona Computer sul desktop o nel menu Start.
- 2 Tasto sinistro del mouse su Gestione.
- 3 Tasto sinistro del mouse su Gestione disco.
- 4 L'inizializzazione guidata del disco apparirà automaticamente all'apertura gestore disco. Se avete più di una unità vuota che deve essere inizializzata, le elencherà.
- 5 Facendo attenzione trovate la vostra unità fate clic con il tasto destro sulla freccia rossa e selezionare "Inizializzare disco".

L'unità è ora inizializzata,Il disco dovrebbe avere una barra nera che indica che è non allocato.

6 Ora facendo tasto destro sarete in grado di creare una partizione sulla vostra unita.

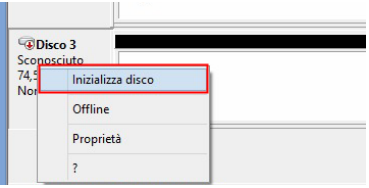

\*Guida inerente per Windows XP/ 7/8.1/10,

per altri sistemi operativi come Mac OS è consigliabile consultare una guida su internet.